## **Edit Ball (MyCricket LiveScore Tablet)**

## **[MyCricket LiveScore FAQ](http://support.resultsvault.com/display/SS/MyCricket+LiveScore+FAQ)**

To access Edit Ball functionality, tap on the "pencil" icon next to a ball in the Ball-by-Ball list on [Scoresheet](http://support.resultsvault.com/pages/viewpage.action?pageId=9733197).

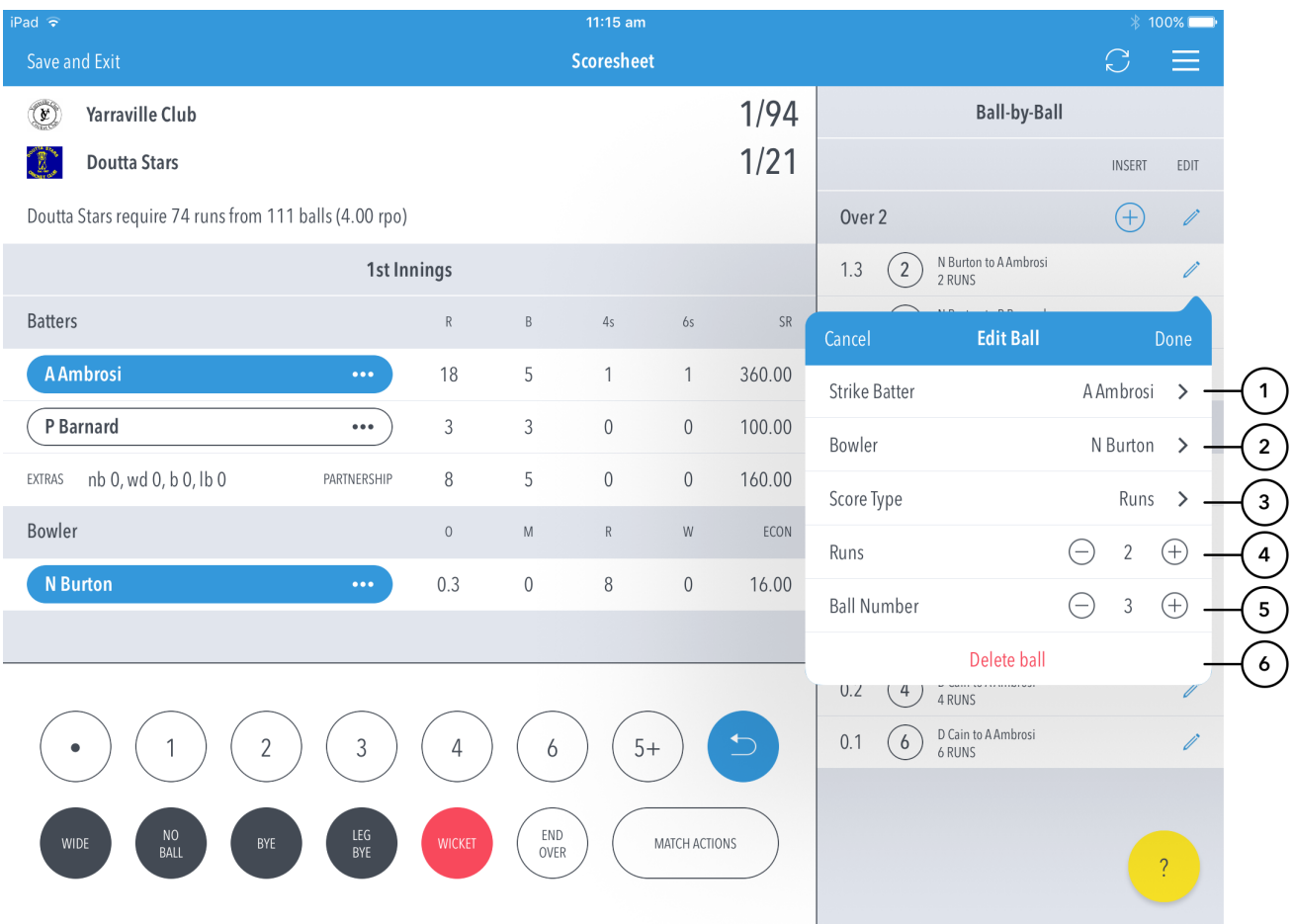

## **Highlighted Features:**

**(1)** To change the Batter on Strike, tap on Strike Batter and choose from the list of batters.

**(2)** To change Bowler, tap on Bowler and choose from the list of bowlers.

**(3)** To change type of Score, tap on Score Type and choose from options such as: Runs, No Balls, Wides, Byes, Leg Byes, No Ball + Runs.

**(4)** To change number of runs or extras, tap on **(-)** to reduce and **(+)** to increase the score.

**(5)** To change the ball's position, tap on **(-)** once to move it back in the over or **(+)** to move it forward. For example, changing Ball Number from 6 to 5 will swap the order of the 5th and 6th balls in the over.

**(6)** "Delete Ball" functionality is only available when editing a ball in current over. Balls from previous overs cannot be deleted.

If a wicket fell on the ball, the dismissal type and the fielder involved can also be changed via Edit Ball.⊕